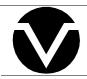

# Vorne Industries

87/708 Master Clock Display User's Manual

|        | er 1 Setting Up Your Display For Operation                                  | 3        |
|--------|-----------------------------------------------------------------------------|----------|
|        | Accessing Wiring Connections And Selection Switches                         | 3        |
| 1.2    | 1                                                                           | 3        |
| 1.3    | Setting The DIP Switches For Your Application                               | 4        |
|        | Run and Program Modes                                                       | 4        |
|        | DIP Switch Settings                                                         | 4        |
|        | Baud Rate                                                                   | 4        |
|        | Data Bits                                                                   | 5        |
|        | Terminator                                                                  | 5        |
|        | 12 / 24 Hour Clock Format                                                   | 5        |
|        | Seconds Indicator                                                           | 5        |
|        | Communication Protocol                                                      | 5        |
|        | Transmit Frequency                                                          | 6        |
| 1.4    | Connecting Power To The Display                                             | 7        |
| 1.5    | Basic Information About Serial Communication Ports                          | 7        |
| 1.6    | RS-232 Communication To A Single Display                                    | 8        |
|        | Selecting RS-232 Communication                                              | 8        |
|        | RS-232 Connectors                                                           | 8        |
|        | Wiring Diagram For An RS-232 Host Device To One Display                     | 9        |
|        | Guidelines For Wiring RS-232 Devices                                        | 9        |
| 1.7    | RS-422 Or RS-485 Communication To One Or More Displays                      | 9        |
|        | Selecting RS-422/RS-485 Communication                                       | 9        |
|        | RS-422/RS-485 Connectors                                                    | 10       |
|        | Wiring Diagram For An RS-422 Or RS-485 Host Device To One Display           | 10       |
|        | Wiring Diagram For An RS-422 Or RS-485 Host Device To More Than One Display | 10       |
|        | Guidelines For Wiring RS-422 Or RS-485 Devices                              | 11       |
| 1.8    | RS-232 Communication To More Than One Display                               | 12       |
| 1.9    | Understanding The General Display Format                                    | 12       |
| -      |                                                                             |          |
|        | er 2 Using Terminator Only Protocol                                         | 13       |
| 2.1    | Terminator Only Protocol Communication Format                               | 13       |
| Chante | er 3 Using The Simple Packet Protocol                                       | 14       |
|        | Simple Packet Communication Format                                          | 14       |
| 3.2    | Simple Packet Commands                                                      | 15       |
| 5.2    | Display Data (Set Time)                                                     | 15       |
|        | Change Color (For Tri-color Display's)                                      |          |
|        | Activate Relay                                                              | 16       |
|        |                                                                             | 16       |
| 3.3    | Addressing Multiple Displays<br>Unit Address                                | 17<br>18 |
| 3.4    | Using Checksums And Command Acknowledgments                                 | 18       |

| Chapter 4 Advanced Features Of the 87/708 Display<br>4.1 VDP4 Options | 19<br>19 |
|-----------------------------------------------------------------------|----------|
| •                                                                     | 19       |
| Data Bits                                                             | 19       |
| Display Justification                                                 | 19       |
| Leading Zeroes                                                        | 19       |
| Fixed Decimal Point After Digit                                       | 19       |
| Number of Display Digits                                              | 19       |
| Header                                                                | -        |
| Terminator                                                            | 20       |
|                                                                       | 20       |
| Command Acknowledgment                                                | -        |
| Unit Address                                                          | -        |
|                                                                       | 20       |
|                                                                       | 20       |
|                                                                       | 20       |
|                                                                       | 20       |
|                                                                       | 20       |
| Selecting A Communication Protocol                                    | 20       |
| Appendix A Operating Specifications                                   | 22       |
| Appendix B Character Set Listing                                      | 23       |
| Appendix C Display Dimensions                                         | 24       |

#### Notice of Disclaimer

While the information in this manual has been carefully reviewed for accuracy, Vorne Industries, Inc. assumes no liability for any errors, or omissions in the information. Vorne Industries reserves the right to make changes without further notice to any products described in this manual.

# Chapter 1 Setting Up Your Display For Operation

This chapter describes how to set up the display hardware for operation, including setting the DIP switches, connecting power, and wiring to the serial communication port. There are many references in this chapter to the term **host device**. Simply stated, the host device is whatever device will be sending time data to the 87/708 display. Some typical host devices are PLC BASIC modules, computers, scales, master clock systems, panel meters, etc.

## **1.1 Accessing Wiring Connections And Selection Switches**

All external power and communication line connections to the display are made to printed circuit board mounted terminal strips. These terminal strips, as well as a 10 position DIP switch, and COM PORT selection switch, can be accessed by removing the back panel user access plate.

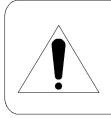

#### WARNING - SHOCK HAZARD

Always completely disconnect power from the display before opening the user access plate. Do not reapply power to the display until the access plate has been reinstalled and securely closed.

There are two 7/8" conduit openings on the back panel of the display, provided for bringing external wiring into the display enclosure. If these conduit openings will not be used for wiring, these openings can be filled with plastic plugs (Caplugs Part Number BP-7/8) which are provided with the display.

The left most conduit opening is provided for power wiring, the right most for signal wiring. It is not recommended to run power wiring and signal wiring in the same conduit!

## **1.2 Operation**

The 87/708 Master clock is a real time clock. The clock can accept serial time data in RS-232 or RS-485 (which is also compatible with RS-422 communication). Baud rate, number of data bits and terminator are field selectable via internal DIP switches. Additional selections such as 12 / 24 hour mode, seconds indicator, communications protocol and transmit frequency are also field selectable. A 4 digit clock will display and transmit hours and minutes, a 6 digit clock will display and transmit hours, minutes and seconds. A fixed colon is placed between hours and minutes, and between minutes and seconds. Time is kept by a real time clock integrated circuit, which automatically switches an internal backup battery when system power is removed. The Lithium battery is part of the integrated circuit. The battery is rated to 10 years of data retention in the absence of power.

The serial output of time can be connected to additional displays so that all the displays show the same time. The serial output protocol (baud rate, data bits, communications protocol) will match the DIP switch settings of the unit.

## **1.3 Setting The DIP Switches For Your Application**

Note: Changes to the DIP switches are only acknowledged at power up. Factory default settings are shown in gray.

#### **Run and Program Modes**

| 1   | Mode    |  |
|-----|---------|--|
| ON  | Program |  |
| OFF | Run     |  |

For normal operation the Run/Program switch should be set to Run (off). Setting the unit to Program mode allows the unit to be customized using VDP4 and to run one of two diagnostic routines. If DIP switch 2 is off, the display cycles thru the following display diagnostic.

a. Error status
b. Unit Address
c. Red segment test
d. Green segment test.
e. All segments ON.
f. Unit type.
g. --.
h. Software version.
Should show E0. E1 or E2 indicates a memory error.
Default value is 00. This will not match the DIP switch address.
The unit will turn on 1 segment at a time A thru F and DP.
For a single color display a blank screen will be displayed.
1 = 87/708
This is a separator between the Unit type and the Software version.
This number is displayed on two consecutive screens (Ex: 1.1.3).

If DIP switch 2 is on, the display runs a DIP switch diagnostic. This diagnostic displays the HEX value of DIP switches 3 through 10. (switches 3 to 6 = MSD, switches 7 to 10 = LSD)

#### **DIP Switch Settings**

For normal operation the Settings DIP switch should be set to DIP switch (on). In program mode, Switch 2 selects between Display test (off) and DIP switch test (on).

| 2   | Settings   |  |  |
|-----|------------|--|--|
| ON  | DIP Switch |  |  |
| OFF | VDP4       |  |  |

#### **Baud Rate**

The **baud rate** of your 87 series display determines how fast serial data will be communicated to the display. In all cases this setting must match the baud rate of the device that will be sending serial data to the display (the host device).

| 3   | 4   | <b>Baud Rate</b> |
|-----|-----|------------------|
| OFF | OFF | 300              |
| OFF | ON  | 1,200            |
| ON  | OFF | 9,600            |
| ON  | ON  | 19,200           |

#### Data Bits

The number of Data Bits selected must match the number of data bits transmitted by the host.

| 5   | Data Bits |
|-----|-----------|
| ON  | 8         |
| OFF | 7         |

#### Terminator

The Terminator selection specifies which character ends the transmission. In cases where the host device transmits a  $\langle CR \rangle \langle LF \rangle$  combination as the terminator, select  $\langle CR \rangle$ .

| 6   | Terminator |  |
|-----|------------|--|
| ON  | <lf></lf>  |  |
| OFF | <cr></cr>  |  |

#### 12 / 24 Hour Clock Format

The display can be set to display 12 hour or 24 hour time. 24 hour time is sometimes referred to as Military time. If 12 hour time is selected, there is no indicator for AM or PM.

| 7   | 12 /24 Clock |
|-----|--------------|
| ON  | 24 hour      |
| OFF | 12 hour      |

#### **Seconds Indicator**

The least significant digit decimal point can be used as a seconds indicator. If enabled the decimal point will flash on and off approximately once per second.

| 8   | <b>Seconds Indicator</b> |  |  |
|-----|--------------------------|--|--|
| ON  | enabled                  |  |  |
| OFF | disabled                 |  |  |

#### **Communication Protocol**

**Terminator Only** is for applications where you can control the data being transmitted to the display, and wish to use the very simplest form of communication possible. We define this simplest form of communication as sending the time to be displayed, followed by a carriage return. If this seems to be the best communication protocol for your application, refer to Chapter 2 Using Terminator Only Protocol.

The second communication protocol is the **Simple Packet** protocol. This is for applications where you can control the data being transmitted to the display, but where you would like to access some advanced features. These features include independently addressing multiple

displays, sending an optional checksum to validate the data, receiving an optional acknowledgment from the display to verify the receipt of data, flashing the display, or controlling an optional relay in the display. If this seems to be the best communication protocol for your application, please refer to Chapter 3 Using The Simple Packet Protocol.

The format of serial data transmitted to slave displays is also determined by this selection. If Terminator only protocol is selected, the display value will be transmitted followed by a carriage return. If Simple Packet protocol is selected, the display value will be transmitted in simple packet protocol

| 9   | Protocol        |  |  |
|-----|-----------------|--|--|
| ON  | Simple Packet   |  |  |
| OFF | Terminator Only |  |  |

#### **Transmit Frequency**

Time data can be transmitted to additional displays once per second or once per minute. The transmitted data will be in Terminator only, or Simple Packet Protocol depending on the setting of the Communications Protocol DIP switch setting (Switch 9).

| 10  | <b>Transmit Frequency</b> |
|-----|---------------------------|
| ON  | once per minute           |
| OFF | once per second           |

# 1.4 Connecting Power To The Display

Power connections are made to the three pin POWER terminal strip (marked P1). Connect power to this terminal strip as shown below.

| 3 Pin POWER Terminal Strip (P1) | Pin | 120 VAC Powered Units | 12 VDC Powered Units |
|---------------------------------|-----|-----------------------|----------------------|
|                                 | A   | 120 VAC (Hot)         | + 12 VDC             |
|                                 | B   | 120 VAC (Neutral)     | DC Ground            |
|                                 | C   | Earth Ground          | Earth Ground         |

Proper grounding is an important aspect of power wiring, both as a safety measure and for improved electrical noise immunity. *Always* connect Earth Ground to the 87/708 display.

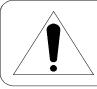

#### WARNING

Terminal C (Earth Ground) must always be connected to a reliable low impedance earth ground. This provides a safety ground to the enclosure, as well as a return path for electrical noise.

The power requirements for all standard 87/708 display configurations are listed in Appendix A.

## **1.5 Basic Information About Serial Communication Ports**

This section provides some basic background information regarding different types of serial communication ports. Each 87/708 display contains both an RS-232 port and an RS-485 port (which is also compatible with RS-422 communication) however, *only one of the two ports can be used at any given time to communicate with a host device*.

**RS-232** ports are the most common type of serial ports, although they are more common in an office environment than an industrial environment. This is because RS-232 can only be run for short distances (under 50 feet), and in environments where EMI (electromagnetic interference) is minimal. Also, one host RS-232 port is normally limited to directly communicating with one device. Every 87/708 display has a built in data converter that overcomes this limitation.

**RS-422** ports are very common in industrial environments. They are well suited for distances up to 4000 feet, and have substantially superior EMI immunity characteristics. Additionally, one host RS-422 port can communicate with a minimum of 10 devices without repeating the signal.

**RS-485** ports are basically an improved version of RS-422, and in most cases are completely compatible with RS-422 devices (and vice versa). In fact, many newer products with built in RS-422 ports actually use driver circuits that meet the RS-485 specification (87 series displays fall into this class). RS-485 offers better EMI immunity characteristics, and improved drivers that have the ability to communicate with up to 32 devices without repeating the signal. There is sometimes confusion regarding RS-485 because it has an additional ability to communicate in both directions over one pair of wires, a feature not supported by RS-422 or by 87 series displays.

**20 mA current loop** was commonly used for industrial applications in the past but is less common today. To use a 20mA current loop serial port with an 87/708 display, all that is required is an external 20 mA current loop to RS-422 converter. Vorne can provide such a converter if your application requires it.

## **1.6 RS-232 Communication To A Single Display**

This section provides the information necessary to successfully interface a host RS-232 port to one 87/708 display. If you would like to interface a host RS-232 port to multiple 87/708 displays, read this section as well as sections 1.7 and 1.8.

#### Selecting RS-232 Communication

A printed circuit board mounted COM PORT slide switch, located approximately one inch below the COM PORT terminal strip, is used to select between RS-232 and RS-422/RS-485 communication. Set this switch to the **RS-232** position.

#### **RS-232 Connectors**

The RS-232 port is fully opto-isolated and is available on pins 3 to 5 of the 9 pin communication port terminal strip (marked P2). The RS-232 portion of this terminal strip is shown below.

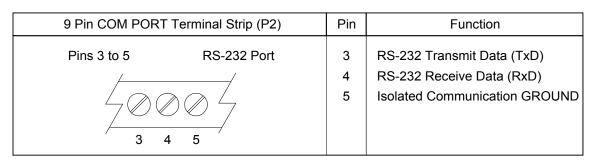

Many host devices use either DB25 or DB9 connectors for their RS-232 ports. For your reference, two common RS-232 DB interfaces are shown below. They are the standard male DB25 interface, and the standard male IBM/AT® style DB9 interface.

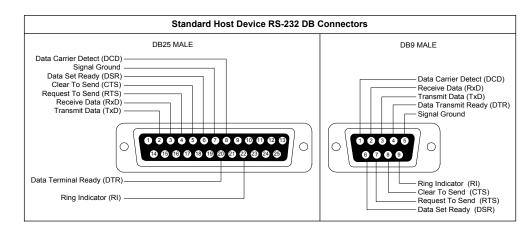

## Wiring Diagram For An RS-232 Host Device To One Display

The only connections necessary for two way communication between a host device and an 87/708 display are the ones shown in the diagram below. Please refer to the Guidelines For Wiring RS-232 Devices section below for important wiring recommendations. For one way communication from the host to the display, the transmit data (TxD) line from the display (pin 3) does not need to be connected to the host device.

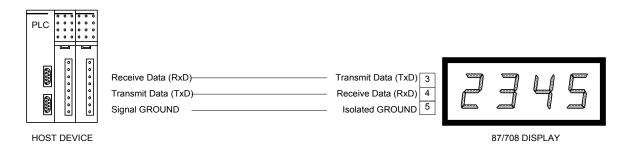

## **Guidelines For Wiring RS-232 Devices**

For best results when wiring RS-232 devices please follow these guidelines:

- 1. Use a 50 foot maximum cable length.
- 2. Use a baud rate of 19,200 or less.

3. Use a shielded cable with the shield connected to Earth Ground *only at the 87/708 display*. Belden 9842 is a recommended cable.

4. Carefully check your equipment and cable to ensure that Earth Ground is *not* connected at both ends of the cable. If there is a significant difference in Earth Ground potential between the two ends of the cable, it could cause data transmission errors, or even damage to the RS-232 communication ports.

5. Keep the cable length as short as possible, and do not run the RS-232 cable parallel to any power cables.

# 1.7 RS-422 Or RS-485 Communication To One Or More Displays

This section provides the information necessary to successfully interface a host RS-422 or RS-485 port to one or more 87/708 displays. Note that the 87/708 display contains an opto-isolated RS-485 port which is also fully compatible with RS-422 host devices.

## Selecting RS-422/RS-485 Communication

A printed circuit board mounted COM PORT slide switch, located approximately one inch below the COM PORT terminal strip, is used to select between RS-232 and RS-422/RS-485 communication. Set this switch to the **RS-485** position.

#### RS-422/RS-485 Connectors

The RS-422/RS-485 port is fully opto-isolated and is available through the last five pins of the nine pin communication port terminal strip (marked P2). The RS-422/RS-485 portion of this terminal strip is shown below.

| 9 Pin COM PORT Terminal Strip (P2) |                                | Pin    | Function                                                                                                    |
|------------------------------------|--------------------------------|--------|----------------------------------------------------------------------------------------------------|
| Pins 5 to 9                        | Pins 5 to 9 RS-422/RS-485 Port |        | Isolated Communication GROUND<br>RS-422/RS-485 Transmit Data (TxD) +<br>RS-422/RS-485 Transmit Data (TxD) - |
| 5 6                                | 3     7     8     9            | 8<br>9 | RS-422/RS-485 Receive Data (RxD) +<br>RS-422/RS-485 Receive Data (RxD) -                                    |

#### Wiring Diagram For An RS-422 Or RS-485 Host Device To One Display

Below is a diagram, which shows how to wire an RS-422 (or RS-485) host device to one display. Please refer to the Guidelines For Wiring RS-422 Or RS-485 Devices section below for important wiring recommendations, and take special note of the four terminating resistors shown in the diagram below. For one way communication from the host to the display, the transmit data (TxD) lines from the display (pins 6 and 7) do not need to be connected.

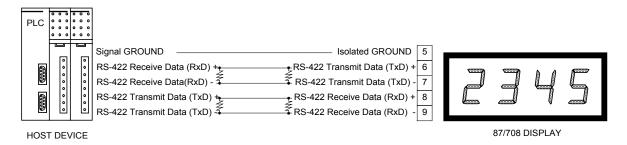

## Wiring Diagram For An RS-422 Or RS-485 Host Device To More Than One Display

Below is a diagram, which shows how to wire an RS-422 (or RS-485) host device to multiple displays. Please refer to the Guidelines For Wiring RS-422 Or RS-485 Devices section below for important wiring recommendations, and take special note of the four terminating resistors shown in the diagram below.

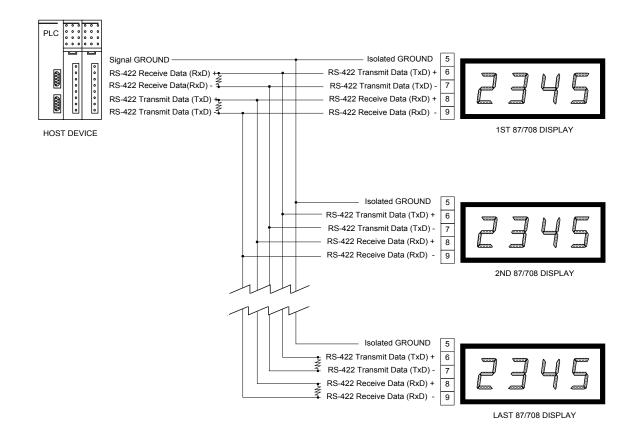

#### Guidelines For Wiring RS-422 Or RS-485 Devices

For best results when wiring RS-422 or RS-485 devices please follow these guidelines:

1. Use a 4,000 foot maximum total cable length.

2. Use a maximum of 10 displays connected to one RS-422 host port, or 32 displays connected to one RS-485 host port unless your host device specifies a higher number.

3. Use a shielded cable with the shield connected to Earth Ground *only at the 87/708 display*. Belden 9843 is a recommended cable.

4. Carefully check your equipment and cable to ensure that Earth Ground is *not* connected at both ends of the cable. If there is a significant difference in Earth Ground potential between the two ends of the cable, it could cause data transmission errors, or even damage to the RS-422 or RS-485 communication ports.

5. Terminate the cables. *In all RS-422 and RS-485 installations, the cable must be correctly terminated with two sets of resistors, one set at each end of the network. This applies even if you are only using one display connected to one host device.* The terminating resistors prevent reflection problems that can interfere with data transmission. The resistance value of the terminating resistors should match the characteristic impedance of the cable. A typical value is 120 ohms. The terminating resistors must be placed at the two farthest ends of the RS-422 or RS-485 network, regardless of where the host device is. In some cases host device RS-422 and

RS-485 ports have built in or optional terminating resistors. Take care to check that your network (whether it has one display or 32 displays) has only two sets of terminating resistors.

6. In applications with multiple displays, bring the communication wiring point to point. In other words do not run stubs from the "backbone" network wiring to each display. If you find it absolutely necessary to run a stub from the backbone network wiring, make sure it is under one foot in length.

# 1.8 RS-232 Communication To More Than One Display

87/708 displays have a built in data converter that can be used to convert host device RS-232 data to RS-485 data and vice versa. This allows the host device to communicate to set the clock via RS-232 to one 87/708 display (called the **converting display**), which will transmit the time as RS-485 data to all other displays in the network. Likewise, any RS-485 data received by the converting display from other displays in the network will be retransmitted out its RS-232 port to the host device.

To wire a network of displays that can be communicated to from one host device RS-232 port, follow these steps:

- Step 1: Wire your host device RS-232 port to the first display's RS-232 port as described in Section 1.6 RS-232 Communication To A Single Display. This display will be the converting display. Make sure to set the COM PORT slide switch to the RS-232 position *only* for the converting display. All other displays in the network should have the COM PORT slide switch set to the RS-485 position.
- Step 2: Use the converting display's RS-485 port to connect to other displays in the network as described in Section 1.7 RS-422 Or RS-485 Communication To One Or More Displays. Where RxD+ of the converting display is connected to RxD+ of the other displays in the network and RxD- of the converting display is connected to RxD- of the other displays in the network.

# 1.9 Understanding The General Display Format

The default display format is right justified, leading zeroes blanked and no fixed decimal point. These settings can be changed with *VDP4*. *VDP4* is a Windows<sup>TM</sup> based utility that allows customization of the 87/708 display. See Chapter 4 for additional details.

# **Chapter 2 Using Terminator Only Protocol**

This chapter describes the communication protocol of **Terminator Only**. This is for applications where you can control the data being transmitted to the display, and wish to use the very simplest form of communication possible to set the clock.

#### 2.1 Terminator Only Protocol Communication Format

The format of Terminator Only communication is:

#### **Time Terminator**

- TimeAny valid time value you wish to display sent as ASCII characters (refer to<br/>Appendix B for a full character set listing). The time value can be sent to the<br/>display with or without colons. At least four digits of time must be transmitted.<br/>Time settings with less than four digits will be ignored. Illegal time settings are<br/>also ignored. Leading zeros can be entered as zeros or spaces.
- TerminatorA special ASCII character which marks the end of the data (and thus<br/>immediately follows it). The terminator character is a dip switch setting. Note<br/>that the symbol **<CR>** represents the ASCII "Carriage Return" character (0D<br/>hex/13 decimal), and the symbol **<LF>** represents the ASCII "Line Feed"<br/>character (0A hex/10 decimal). In cases where the host device transmits a<br/>**<CR><LF>** combination as the terminator, select **<CR>**.

#### Examples

The following examples assume that the default **Terminator** of **<CR>** is selected.

| To Set The Time To | Transmit       |  |
|--------------------|----------------|--|
| 12:34              | 1234 <cr></cr> |  |
| 9:15               | 0915 <cr></cr> |  |

# **Chapter 3 Using The Simple Packet Protocol**

This chapter describes the communication protocol of **Simple Packet**. This is for applications where you can control the data being transmitted to the display, but where you would like to access advanced features. These features include independently addressing multiple displays, flashing the display, or controlling an optional relay in the display.

## 3.1 Simple Packet Communication Format

|         | <pre>imple Packet communication is:<br/>H&gt; Type Address : Command Data Terminator Checksum</pre>                                                                                                    |  |  |
|---------|----------------------------------------------------------------------------------------------------|--|--|
| <\$OH>  | The symbol <b><soh></soh></b> represents the ASCII "Start Of Header" character (01 hex/1 decimal), and must be the first character of every transmission. Since the purpose of the <b><soh></soh></b> character is to mark the beginning of a new packet, it cannot appear anywhere else within the transmission.                                                                                                    |  |  |
| Туре    | Can be one of two ASCII characters (S or s), and must be the second character of every transmission. This character lets the display know if the serial data is meant for an individual address or a group address.                                                                                                    |  |  |
|         | <ul><li>S Serial data for an individual address.</li><li>s Serial data for a group address.</li></ul>                                                                                                    |  |  |
|         | If your application does not require addressing individual displays or groups of displays, you should use the type <b>s</b> . This will allow data that you send to be acted upon by every display that receives it (as explained below).                                                                                                    |  |  |
| Address | Can range from $0$ to 255, and is an optional part of the packet that specifies an actual unit or group address. If no address is included in the packet, the default address of $0$ will be used. The units address defaults to 0. Addresses 1 to 255 requires VDP4.                                                                                                    |  |  |
|         | Note that a transmitted <i>group</i> address of <b>0</b> is a broadcast to all units, regardless of what the internal address of each display is set to. Thus, when no addressing is required, you can skip the <b>Address</b> part of the packet, and rely on the fact that a default address of 0 will automatically be substituted. In this case, the complete header before the data would be <b><soh>s:</soh></b> and the data will be acted on by all displays that receive it. |  |  |
|         | For more information about individual and group addressing see Section 3.3<br>Addressing Multiple Displays.                                                                                                    |  |  |
| :       | The ASCII "Colon" character (3A hex/58 decimal) must be included in every transmission, and is used to separate the header part of the packet from the data.                                                                                                    |  |  |

| Command    | Can contain one command string for the display. Command strings can be used<br>to display data, set the clock, flash data on the display, or control the optional<br>relay. The available commands are fully described in Section 3.2 Simple Packet<br>Commands.                                                                                                    |
|------------|----------------------------------------------------------------------------------------------------|
| Data       | Any ASCII characters you wish to display (refer to Appendix B for a full character set listing). The control characters <b><soh></soh></b> , <b><cr></cr></b> and <b><lf></lf></b> cannot be used in the <b>Data</b> part of the packet, as they are reserved for marking the beginning and end of packets.                                                                                                    |
| Terminator | A special ASCII character which marks the end of the data (and thus immediately follows it). The <b>Terminator</b> character is a dip switch selection. Note that the symbol <b><cr></cr></b> represents the ASCII "Carriage Return" character (0D hex/13 decimal), and the symbol <b><lf></lf></b> represents the ASCII "Line Feed" character (0A hex/10 decimal). In cases where the host device transmits a <cr><lf> combination as the terminator, select <cr>.</cr></lf></cr> |
| Checksum   | This is an optional part of the packet that can be used to provide an extra level of data validation. If used, the checksum immediately follows the Terminator character. Please request the Advanced Applications Guide if you are interested in using a checksum.                                                                                                    |

## 3.2 Simple Packet Commands

The command portion of the packet can contain one (and only one) command string for the display. Command strings can be used to set the clock, change display color on tri-color displays, or control the optional relay. Each of these commands is fully described below.

To accomplish more than one command (e.g. set the time on the display and turn the relay on), you must send a separate packet for each command.

Remember that the control characters **<SOH>**, **<CR>** and **<LF>** cannot be used anywhere in the data portion of the packet, as they are reserved for marking the beginning and end of packets.

#### **Display Data (Set Time)**

The time value to be displayed is preceded by the ASCII character  $\mathbf{D}$  (44 hex/68 decimal). Note that the  $\mathbf{D}$  must be upper case. The time will be displayed in a fixed (non-flashing) manner.

The time value can be sent to the display with or without colons. At least four digits of time must be transmitted. Time settings with less than four digits will be ignored. Illegal time settings are also ignored. Leading zeros can be entered as zeros or spaces.

The following examples assume that addressing is not being used, and that **Terminator** has been selected as **<CR>**. Also note that the header of the packet **<SOH>s:** has the effect of broadcasting to all displays, overriding any group or individual address a display might be set to.

| To Set The Time To | Transmit                      |
|--------------------|-------------------------------|
| 12:34:56           | <soh>s:D123456<cr></cr></soh> |
| 03:00:15           | <soh>s:D030015<cr></cr></soh> |

## Change Color (For Tri-color Display's)

Some 87 series displays are available with a tri-color display option. With the tri-color option, each digit color can be individually set to red, yellow or green.

The **Color** command string begins with the ASCII character C (43 hex/67 decimal). Note that the C must be upper case. The rest of the data consists of a string of upper case ASCII characters which represent the color each digit of the display should be set to, starting with the most significant (left most) digit. The available colors are:

| <u>Color</u> | ASCII Character | <b>Hex/Decimal Representation</b> |
|--------------|-----------------|-----------------------------------|
| Red          | R               | 52 hex/82 decimal                 |
| Yellow       | Y               | 59 hex/89 decimal                 |
| Green        | G               | 47 hex/71 decimal                 |

If the C command is sent with only one color character (for example CR), the entire display will be set to that color. The Color command takes effect as soon as it is received.

The following examples assume that addressing and checksums are not being used, and that **Terminator** has been selected as  $\langle CR \rangle$ . Also note that the header of the packet  $\langle SOH \rangle$ s: has the effect of broadcasting to all displays, overriding any group or individual address a display might be set to.

| To Set The Display Color To  | Transmit                    |  |
|------------------------------|-----------------------------|--|
| All Yellow                   | <soh>s:CY<cr></cr></soh>    |  |
| 2 Digits Red, 2 Digits Green | <soh>s:CRRGG<cr></cr></soh> |  |

## **Activate Relay**

An optional relay output board can be added to the 87/708 display, to be used for additional annunciation.

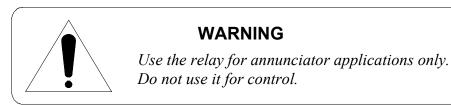

The **Relay** command string begins with the ASCII character **R** (52 hex/82 decimal). Note that the **R** must be upper case, and must be followed by one character (which determines what relay action will occur). The available actions are:

| Action         | <b>ASCII Character</b> | Hex/Decimal Representation |
|----------------|------------------------|----------------------------|
| Turn relay on  | 1                      | 31 hex/49 decimal          |
| Turn relay off | 0                      | 30 hex/48 decimal          |
| Sequence A     | А                      | 41 hex/65 decimal          |

Sequence A is a user definable relay sequence (e.g. cycle the relay 20 times with each cycle consisting of 1.0 second on and 2.0 seconds off), which can be triggered with one command. For more information about the user definable relay sequence, please refer to Chapter 4 Advanced Features Of The 87/708 Display.

The following examples assume that addressing and checksums are not being used, and that **Terminator** has been selected as  $\langle CR \rangle$ . Also note that the header of the packet  $\langle SOH \rangle$ s: has the effect of broadcasting to all displays, overriding any group or individual address a display might be set to.

| То                 | Transmit                 |  |
|--------------------|--------------------------|--|
| Turn the relay on  | <soh>s:R1<cr></cr></soh> |  |
| Turn the relay off | <soh>s:R0<cr></cr></soh> |  |
| Trigger Sequence A | <soh>s:RA<cr></cr></soh> |  |

## 3.3 Addressing Multiple Displays

Using an RS-422 or RS-485 network (described in Section 1.7 RS-422 Or RS-485 Communication To One Or More Displays) together with addressing allows a host computer or PLC to communicate with specific individual displays or groups of displays in a network. Each display in the network may be assigned a unit address *and* a group address. If you do not need to address individual displays, or groups of displays, skip this section.

#### **Unit Address**

Unit Address is a programmable setting that allows you to select an individual unit address. VDP4 is required to change the address setting. Individual unit addresses can range from 0 to **255**, allowing up to 256 displays to be individually addressed in a network.

If a packet is directed to a specific unit address, only units set to that address will respond to the data. More than one display may use the same unit address. Remember, if the data in the packet is meant for a specific unit address, the serial data type **S** must follow the **<SOH>** character in the transmission packet (as shown in the examples below).

The following examples assume that Unit Address is set to 10, checksums are not being used, and that Terminator has been selected as <CR>. Also note that an upper case S follows the <SOH> indicating that the serial data is intended for an individual display address, and the D command character is being used to display data.

| To Set The Time On Displays With A Unit Address Of 10 | Transmit                      |
|-------------------------------------------------------|-------------------------------|
| 12:34                                                 | <soh>S10:D1234<cr></cr></soh> |
| 09:15                                                 | <soh>S10:D0915<cr></cr></soh> |

## 3.4 Using Checksums And Command Acknowledgments

Using checksums and command acknowledgments can improve the reliability of data transfer between the host device and the display. They are optional features of the simple packet protocol - either or both can be used.

Checksums allow the display to check if data has become corrupted during transmission from the host device to the display. Command acknowledgments are used to let the host device know if data received by the display can be acted upon (i.e. the data is valid for the command transmitted, and the command and data are appropriate for the particular display). If checksums are being used, command acknowledgments also provide a means of letting the host device know that the data was received with a proper checksum.

If you are interested in using checksums and/or command acknowledgment to improve data transfer reliability, please request the Advanced Applications Guide.

# Chapter 4 Advanced Features Of the 87/708 Display

The 87/708 has been designed in such a way that it can be customized to meet an users specific requirements. The unit is shipped from the factory set to DIP switch settings. The DIP switch settings allow the user to select the baud rate (300, 1200, 9600, or 19200), number of data bits (7 or 8), line terminator (<CR> or <LF>), 12 / 24 hour clock, seconds indicator, communications protocol and Transmit frequency. The DIP switch settings have been selected so that a majority of users can setup the display with minimal effort.

Additional settings such as right justified data, leading zeroes blanked, and no fixed decimal point are programmed at the factory and are not DIP switch selectable. Applications that do not fit the DIP switch settings can be accommodated by using VDP4 to customize the operation of the 87/708 display. *VDP4* is a Windows<sup>TM</sup> based utility that is available from Vorne. To bypass the DIP switch settings, DIP switch 2 should be set to VDP4 (off). Setting the unit to VDP4 settings allows the unit to operate with the settings that are stored in a EEPROM.

For additional information on topics discussed in this chapter, request the Advanced Applications Guide.

## 4.1 VDP4 Options

The following is a list of 87/708 options that can be programmed using VDP4.

#### **Baud Rate**

Available selections are 300, 600, 1200, 2400, 4800, 9600, 19200, or 57600.

## Data Bits

Available selections are 7 or 8.

#### **Display Justification**

Available selections are Left or Right Justify.

#### Leading Zeroes

Available selections are Do Not Blank or Blank leading zeroes.

## **Fixed Decimal Point After Digit**

Available selections are None, 1, 2, 3, 4, 5, 6, 7, or 8.

#### **Number of Display Digits**

Available selections are 2, 3, 4, 6, or 8.

#### Header

The header is used by the display to identify the beginning of a matching data stream. This parameter is only available in Universal Protocol mode, and is limited to 16 characters.

## Terminator

The Terminator selection specifies which character ends the transmission. Available selections are  $\langle CR \rangle$  or  $\langle LF \rangle$ . Additional selections are available in Universal Protocol mode.

## Checksum

This is an optional part of the packet that can be used to provide an extra level of data validation. If used, the checksum immediately follows the **Terminator** character.

## **Command Acknowledgment**

Command acknowledgments are used to let the host device know if data received by the display can be acted upon (i.e. the data is valid for the command transmitted, and the command and data are appropriate for the particular display). If checksums are being used, command acknowledgments also provide a means of letting the host device know that the data was received with a proper checksum.

## **Unit Address**

Unit Address allows you to select an individual unit address. Individual unit addresses can range from **0** to **255**, allowing up to 256 displays to be individually addressed in a network.

#### Member of Group(s)

Member of Group(s) allows you to select any combination of up to eight display groups that the display can belong to. A packet addressed to a specific group or combination of groups will only be acted on by displays belonging to the group(s). Available selections are 1 to 8.

## **Time Display Format**

The display can be set to show 12 hour or 24 hour time.

## **Clock Display Format**

The display can be set to display HH:MM or HH:MM:SS.

## **Seconds Indicator**

The least significant digit decimal point can be used as a seconds indicator. If enabled the decimal point will flash on and off approximately once per second.

#### **Relay Setup**

Relay Sequence A is user definable as either a Delay On Relay or Cycle Relay. The Delay On Relay selection allows adjustment of the delay and duration time. These settings are adjustable from .1 to 25.5 seconds. The Cycle Relay selection allows specifying the ON time (.1 to 25.5 seconds), OFF time (.1 to 25.5 seconds), and number of cycles to perform (adjustable from 1 to 255 times).

## **Selecting A Communication Protocol**

The **communication protocol** is a very important selection, as it determines the basic manner in which you will be communicating to the display. Different types of applications lend themselves

naturally to different communication protocols. We have divided typical applications into four groups, each with it's own communication protocol. This section gives guidance in which communication protocol will best suit your application.

**Terminator Only:** This is for applications where you can control the data being transmitted to the display, and wish to use the very simplest form of communication possible. Terminator Only protocol is available by setting the Protocol switch to Terminator Only.

**Simple Packet:** This protocol is for applications where you can control the data being transmitted to the display, but where you would like to access advanced features. These features include independently addressing multiple displays, flashing the display, or controlling an optional relay in the display. Simple Packet protocol is available by setting the Protocol DIP switch to Simple Packet. An unit address of 0 if the default. Addresses of 0 to 255 are available.

This protocol can also be used for applications where you simply want to connect one or more 87/708 displays to a keypad, and display whatever you type in. It is also used for clock applications where the time is to be periodically set from a keypad. Vorne manufactures a low cost and simple to operate hand held terminal for Keypad applications called the Mini-T. Or, if you prefer, you can use our free Windows<sup>TM</sup> software utility *87 Express*, to read or set values right from your PC. If after reviewing the remainder of this section, this seems to be the best communication protocol for your application, please request the Advanced Applications Guide.

**Universal** protocol. This is for applications where you have limited or no control of the data being transmitted to the display, and would like the display to intelligently process incoming data and select a portion of it to be displayed. Example applications include interfacing to scales, clock systems, panel meters, or any other device where the data stream has already been defined. If after reviewing the remainder of this section, this seems to be the best communication protocol for your application, please request the Advanced Applications Guide.

**77 Series** protocol. This is for applications where you want to connect 87/708 displays to the same communication bus as 77/232 displays (an earlier Vorne product line), or where you want to use existing software drivers written for 77/232 displays. If this seems to be the best communication protocol for your application, please request the Advanced Applications Guide. Note that for new applications we recommend using the Simple Packet protocol described in Chapter 3 instead of the 77 Series protocol, as it is a more flexible and robust protocol, and is supported by other Vorne products (such as the 2100 series of panel mount alphanumeric displays).

# **Appendix A Operating Specifications**

| LED Life                                                               | 100,000 hours typical                                        |  |
|------------------------------------------------------------------------|--------------------------------------------------------------|--|
| <b>Real Time Clock</b>                                                 | 10 years of data retention in the absence of power           |  |
|                                                                        | +/- 1 Minute/Month (25°C)<br>+/- 1 Minute/Year (0°C to 40°C) |  |
| Serial Input                                                           | RS-232, RS-485                                               |  |
| Optional Relay Output<br>Single Pole Double Throw<br>Rated 120VAC @ 1A |                                                              |  |
| <b>Power Supply</b>                                                    | 120 VAC +/- 15% (50 - 60 Hz)                                 |  |

#### **Power Requirements**

All power requirements in the following table are listed in VA (Volt Amps).

|                      | <b>Red Or Yellow Display</b> |       |  |
|----------------------|------------------------------|-------|--|
| Digit Type           | 4                            | 6     |  |
|                      | Digit                        | Digit |  |
| 4" Discrete Segment  | 8.54                         | 12.13 |  |
| 4" Solid Segment     | 17.08                        | 24.26 |  |
| 6" Discrete Segment  | 17.08                        | 24.26 |  |
| 8" Discrete Segment  | 25.62                        | 36.39 |  |
| 12" Discrete Segment | 34.15                        | 48.52 |  |

For Green Displays, multiply the current value in the table by 1.25. For Tri-Color Displays, multiply the current value in the table by 2.5.

**Temperature Range** Operating 32°F to 122°F (0°C to 50°C)

Humidity 5% to 95% non-condensing

## **Appendix B** Character Set Listing

This table lists the full 87/708 character set in a standard ASCII format. As a primarily numeric, seven segment display, many non-numeric characters can be displayed in only a limited fashion. The hex and decimal ASCII codes are shown for each character. The upper and lower case alpha character sets are identical. They are designed to be as readable as possible, within the constraints of a seven segment display. If a character is not listed it will be displayed as blank (as will all characters 20h and below).

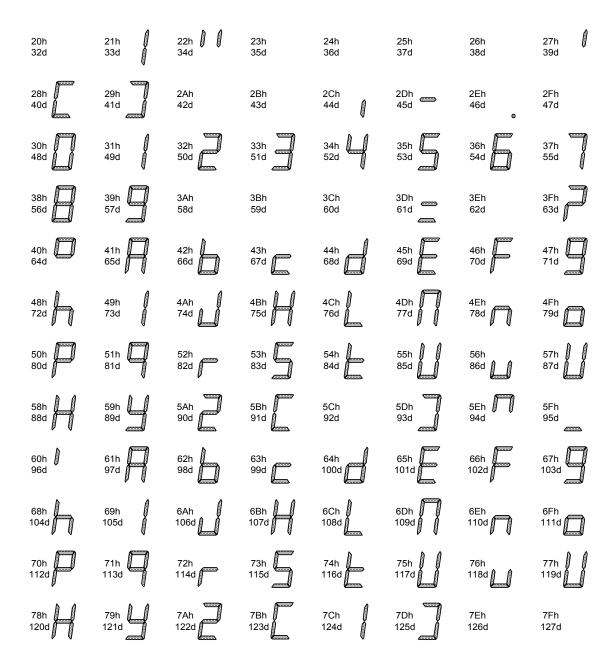

## Appendix C Display Dimensions

The 87 Series display was designed to be suspended from a pair of chains. Make sure that the supporting chain can support the weight of the display. Failure to follow this warning could result in damage to property, or personal injury.

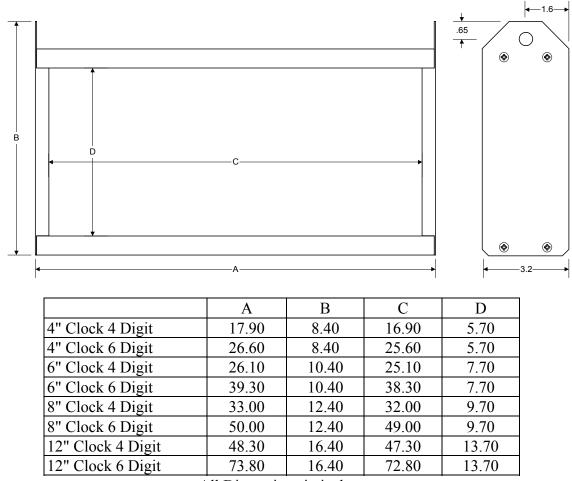

All Dimensions in inches.

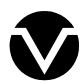

**Vorne Industries Incorporated** 1445 Industrial Drive Itasca, IL 60143-1849 Phone: (630) 875-3600 Fax: (630) 875-3609